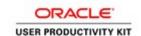

#### **Supplier Management & SQM**

#### For New Suppliers \_ 8.5.19

#### External Supplier Registration as Consultant

#### **Procedure**

In this exercise, you will walk you through the process of Externally Registering as a Consultant.

The ACCO Purchasing department will email a registration link.

Locate the link, and open in your internet browser.

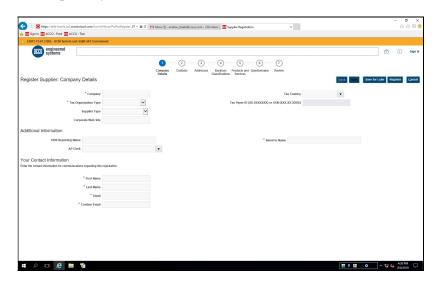

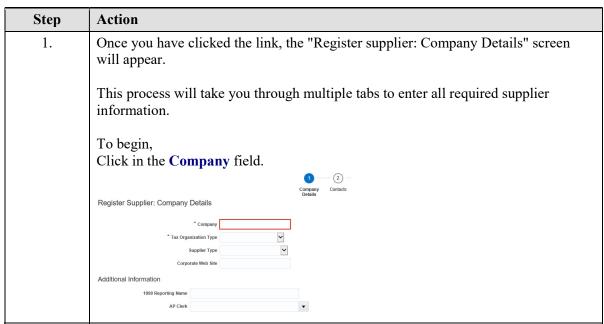

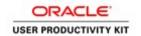

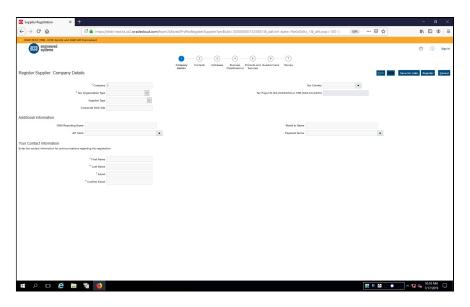

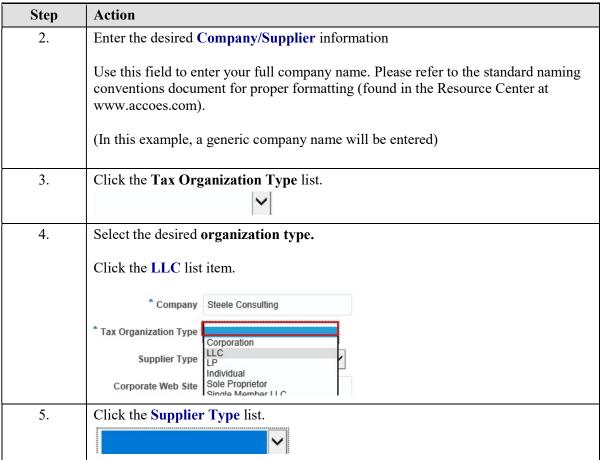

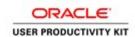

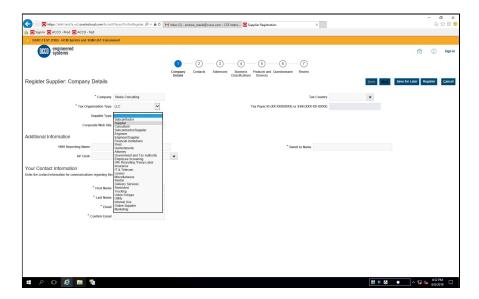

| Step | Action                  |                                            |
|------|-------------------------|--------------------------------------------|
| 6.   | Select the desir        | ed Supplier Type.                          |
|      | Click Consulta          | nt.                                        |
|      | * Company               | Steele Consulting                          |
|      | * Tax Organization Type | LLC                                        |
|      | Supplier Type           | Subcontractor                              |
|      | Corporate Web Site      | Supplier Consultant Subcontractor/Supplier |
|      |                         | Engineer                                   |

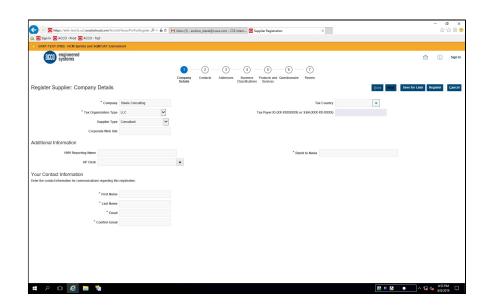

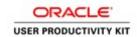

| Step | Action                                                          |  |
|------|-----------------------------------------------------------------|--|
| 7.   | Use the Taxpayer Country field to select your taxpayer country. |  |
|      | Click on the Taxpayer Country.                                  |  |
|      | Tax Country ▼                                                   |  |
|      | Tax Payer ID (XX-XXXXXX) or SSN (XXX-XX-XXXX)                   |  |
| 8.   | Click the United States US list item.                           |  |
|      | Tax Country united X                                            |  |
|      | XX-XX-XXXXX) United Arab Emirates AE                            |  |
|      | United Kingdom GB                                               |  |
|      | United States US                                                |  |
|      | United States Minor Outlying Islands UM                         |  |
|      |                                                                 |  |

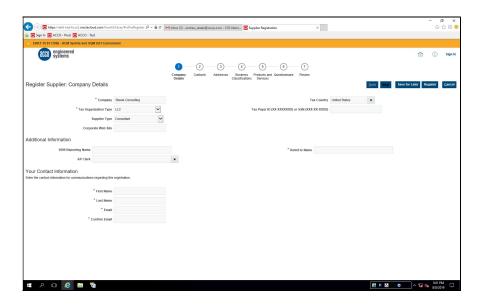

| Step | Action                                                                                                    |
|------|----------------------------------------------------------------------------------------------------|
| 9.   | Use the <b>Taxpayer ID</b> field to list your Tax ID in one of the following formats: "XX-XXXXXX" or "XXX-XX-XXXX" |
|      | Click in the <b>Taxpayer ID</b> field.                                                                             |
|      | Tax Payer ID (XX-XXXXXXX) or SSN (XXX-XX-XXXXX)                                                                    |

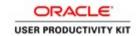

| Step | Action                                                                                                  |
|------|----------------------------------------------------------------------------------------------------|
| 10.  | Enter the correct Tax Payer ID or SSN.                                                                  |
|      | (In this example a generic SSN will be added)                                                           |
|      | Tax Payer ID (XX-XXXXXXX) or SSN (XXX-XXXXX)                                                            |
| 11.  | Under the Your Contact Information section,                                                             |
|      | Click in the First Name field.                                                                          |
|      | Your Contact Information  Enter the contact information for communications regarding this registration. |
|      | * First Name                                                                                            |
|      | * Last Name                                                                                             |
|      | * Email  * Confirm Email                                                                                |
| 10   |                                                                                                    |
| 12.  | Enter your First Name.                                                                                  |
|      | (In this example a generic first name will be entered)                                                  |
|      | First Name                                                                                              |
| 13.  | Click in the Last Name field.                                                                           |
|      | Last Name                                                                                               |
| 14.  | Enter your Last Name.                                                                                   |
|      | (In this example a generic last name will be entered)                                                   |
|      | Last Name                                                                                               |
| 15.  | Click in the <b>Email</b> field.                                                                        |
|      | Email                                                                                                   |
| 16.  | Enter your Email.                                                                                       |
|      | (In this example a generic email will be entered)                                                       |
|      | Enter the desired information into the <b>Email</b> field. Enter                                        |
|      | "franksmith@yahoo.com".                                                                                 |
|      | Email                                                                                                   |
| 17.  | Click in the Confirm Email field.                                                                       |
|      | Confirm Email                                                                                           |
|      | the providing relations of the con-                                                                     |

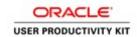

| Step | Action                                                                                                   |
|------|----------------------------------------------------------------------------------------------------|
| 18.  | Confirm your email.                                                                                      |
|      | Enter the desired information into the Confirm Email field. Enter "franksmith@yahoo.com".  Confirm Email |
|      |                                                                                                    |
| 19.  | Click the Next button.  Next                                                                             |

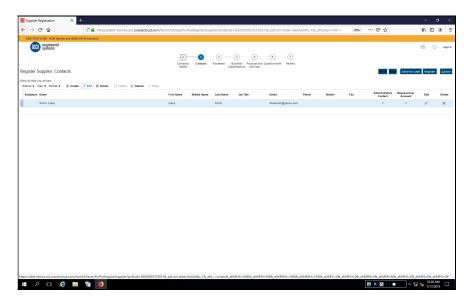

| Step | Action                                                                                                    |
|------|----------------------------------------------------------------------------------------------------|
| 20.  | On the Register Supplier: Contacts page,                                                                           |
|      | click the Edit icon.  Register Supplier: Contacts  Enter at least one contact.  Actions ▼ View ▼ Format ▼ + Create |

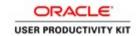

| Step | Action                                                                             |
|------|------------------------------------------------------------------------------------|
| 21.  | This will pull up the contact information you just entered on the previous screen. |
|      | Here you can change or add any missing contact information.                        |
|      | Click in the Phone Area Code field.                                                |
|      | Salutation Phone Prank                                                             |
|      | Middle Name  * Last Name Smith                                                     |
|      | Job Title Fax  ✓ Administrative contact                                            |
|      | * Email fankemith@yahoo.com  # User Account                                        |
|      | ✓ Request user account                                                             |
| 22.  | Enter the desired information into the <b>Phone Area Code</b> field. Enter "919".  |
| 23.  | Click in the <b>Phone</b> field.                                                   |
|      |                                                                                    |
| 24.  | Enter your phone number.                                                           |
|      | In this example we will enter a generic number.                                    |
|      | Enter the desired information into the <b>Phone</b> field. Enter "606-1234".       |
| 25.  | Ensure the "Request User Account" box is checked.                                  |
|      | Then click <b>OK</b> .                                                             |
|      | <u>ок</u>                                                                          |
| 26.  | Click the <b>Next</b> button.                                                      |
|      | Back Next                                                                          |
| 27.  | On the Register Supplier: Addresses page,                                          |
|      | Click the Create (+) icon.                                                         |
|      | Register Supplier: Addresses                                                       |
|      | Actions ▼ View ▼ Format ▼                                                          |
|      | Address Name Address No data to display.                                           |
|      | No data to display.  Columns Hidden 3                                              |
|      |                                                                                    |

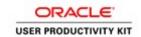

| Step | Action                                                                                                    |
|------|----------------------------------------------------------------------------------------------------|
| 28.  | For all locations, excluding Remit To location, please format your address name as follows:  "City-Street Name" (ex. Pasadena-Walnut)  Enter the desired information into the Address Name field. Enter "MAIN".  Create Address  *Address lians  *Address Line*  *Pagament    Remit To location, please format your address name as follows:  "MAIN".  Create Address Name field. Enter "MAIN".  Address Line*  *Pagament    Remit To location, please format your address name as follows:  *Address Name field. Enter "MAIN".  Address Contate  *Address Line*  *Pagament    Remit To location, please format your address name as follows:  *Address Name field. Enter "MAIN".  *Address Line*  *Pagament    Remit To location, please format your address name as follows:  *Address Contate State State |
|      | Create Another   OS   Cancel                                                                                                    |
| 29.  | Click the Country list.                                                                                                    |
| 30.  | Click the United States US list item. United States US                                                                                                    |
| 31.  | Click the <b>Postal Code</b> list.                                                                                                    |
| 32.  | Enter the desired information into the <b>Postal Code</b> field. Enter "92618".                                                                                                    |
| 33.  | Notice the City, State and County automatically populate.  Click in the <b>Address Line 1</b> field.                                                                                                    |
| 34.  | Enter your address.  In this example we will enter a generic address.  Enter the desired information into the <b>Address Line 1</b> field. Enter "1234 Main St".                                                                                                    |

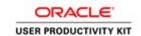

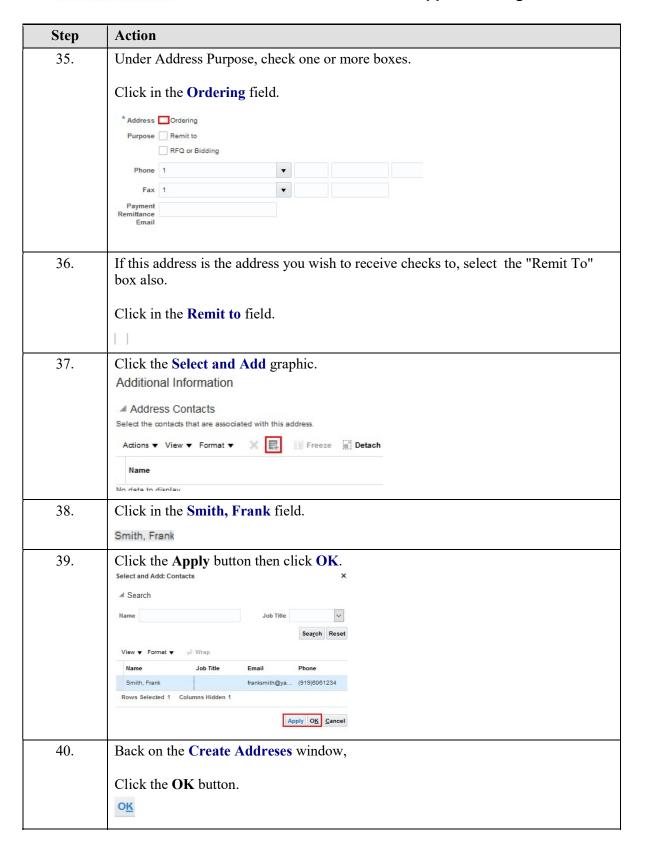

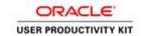

| Step | Action                                                                                                    |
|------|----------------------------------------------------------------------------------------------------|
| 41.  | Click the Next button.                                                                                                    |
|      | Ne <u>x</u> t                                                                                                    |
| 42.  | On the Register Supplier: Business Classifications page, click the Add icon to                                                                                                    |
|      | enter a busines classification.                                                                                                    |
|      | If not, simiply click the box, "None of the classifications are applicable."                                                                                                    |
|      | Register Supplier: Business Classifications                                                                                                    |
|      | None of the classifications are applicable  Actions ▼ View ▼ Format ▼ ♣ ★ ☐ Freeze ☐ Detach                                                                                                    |
|      | * Classification                                                                                                    |
|      | No data to display.                                                                                                    |
| 43.  | Click the <b>Next</b> button.                                                                                                    |
|      |                                                                                                    |
|      | Ne <u>x</u> t                                                                                                    |
| 44.  | The Products and Services tab is optional.                                                                                                    |
|      | On the Register Supplier: Products and Services window,                                                                                                    |
|      | You can select and add multiple products and services.                                                                                                    |
|      | Click the Select and Add icon.                                                                                                    |
|      | Register Supplier: Products and Services                                                                                                    |
|      | Actions ▼ View ▼ Formst ▼ Select and Add                                                                                                    |
|      | Category Name  No data to display.                                                                                                    |
|      |                                                                                                    |
| 45.  | Determine and select the Category name to expand.                                                                                                    |
|      |                                                                                                    |
|      | Click the Expand link.                                                                                                    |
|      | tion of factors. Homes Same R R R states                                                                                                    |
|      |                                                                                                    |
|      | 1 mm   100   100   100   100   100   100   100   100   100   100   100   100   100   100   100   100   100   100   100   100   100   100   100   100   100   100   100   100   100   100   100   100   100   100   100   100   100   100   100   100   100   100   100   100   100   100   100   100   100   100   100   100   100   100   100   100   100   100   100   100   100   100   100   100   100   100   100   100   100   100   100   100   100   100   100   100   100   100   100   100   100   100   100   100   100   100   100   100   100   100   100   100   100   100   100   100   100   100   100   100   100   100   100   100   100   100   100   100   100   100   100   100   100   100   100   100   100   100   100   100   100   100   100   100   100   100   100   100   100   100   100   100   100   100   100   100   100   100   100   100   100   100   100   100   100   100   100   100   100   100   100   100   100   100   100   100   100   100   100   100   100   100   100   100   100   100   100   100   100   100   100   100   100   100   100   100   100   100   100   100   100   100   100   100   100   100   100   100   100   100   100   100   100   100   100   100   100   100   100   100   100   100   100   100   100   100   100   100   100   100   100   100   100   100   100   100   100   100   100   100   100   100   100   100   100   100   100   100   100   100   100   100   100   100   100   100   100   100   100   100   100   100   100   100   100   100   100   100   100   100   100   100   100   100   100   100   100   100   100   100   100   100   100   100   100   100   100   100   100   100   100   100   100   100   100   100   100   100   100   100   100   100   100   100   100   100   100   100   100   100   100   100   100   100   100   100   100   100   100   100   100   100   100   100   100   100   100   100   100   100   100   100   100   100   100   100   100   100   100   100   100   100   100   100   100   100   100   100   100   100   100   100   100   100   100   100   100   100   100   100 |
|      | 1                                                                                                    |
| 46.  | Click in the <b>Box</b> to select a field.                                                                                                    |
|      |                                                                                                    |

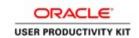

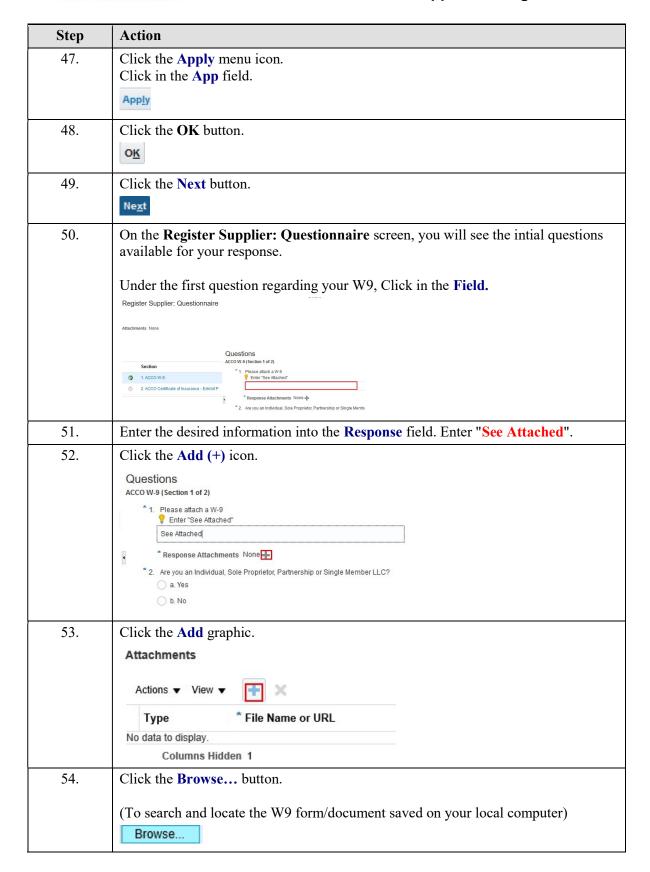

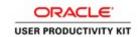

| Step | Action                                                                                                    |  |  |
|------|----------------------------------------------------------------------------------------------------|--|--|
| 55.  | Locate the W9 file previously saved on your local machine.  Click the Open button.                                                                                                    |  |  |
|      | Organize New folder                                                                                                    |  |  |
| 56.  | Click in the <b>Description</b> field.                                                                                                    |  |  |
| 57.  | Enter the desired information into the <b>Description</b> field. Enter "Sample".                                                                                                    |  |  |
| 58.  | Click the <b>OK</b> button.                                                                                                    |  |  |
| 59.  | The second question asks if you are "an Individual, Sole Propietor, Partnership or a Single Member LLC"?  Make your desired selection.  (If you select Yes a secondary question automatically expands to Enter your 1099 Name)  Click in the b. No field.  b. No |  |  |

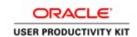

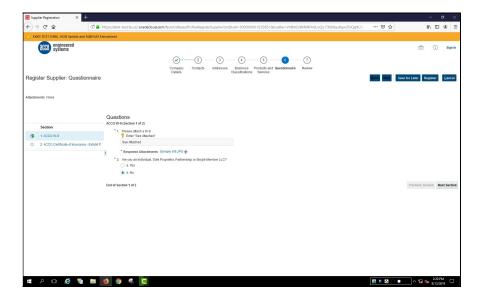

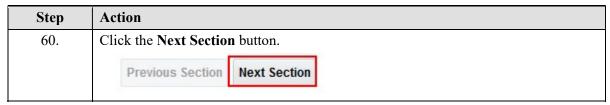

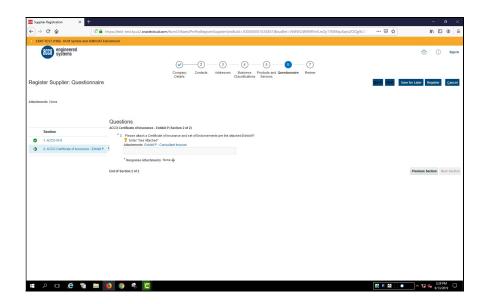

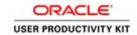

| Step | Action                                                                                                    |
|------|----------------------------------------------------------------------------------------------------|
| 61.  | On the ACCO - Certificate of Insurance section, under question #3 regarding the attachment of your Certificate of Insurace,  Click in the Field.  Questions  ACCO Certificate of Insurance - Exhibit P (Section 2 of 2)  *3. Please attach a Certificate of Insurance and set of Endorsements per the attached Exhibit P.  *Attachments Exhibit P - Consultant Insuran  *Response Attachments None **  End of Section 2 of 2 |
| 62.  | Enter the desired information into the <b>Response</b> field. Enter "See Attached".                                                                                                    |
| 63.  | Click the Add (+) icon.                                                                                                    |

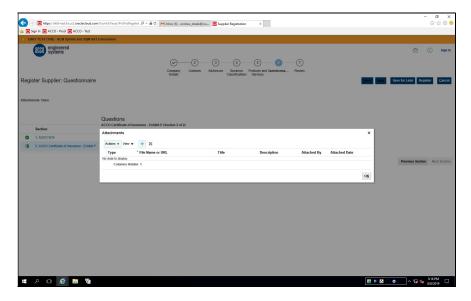

| Step | Action                                                                                                    |
|------|----------------------------------------------------------------------------------------------------|
| 64.  | Click the Add button.                                                                                                |
| 65.  | Click in the *File Name or URL field.  (To search and locate the form/document saved on your local computer)  Browse |

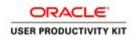

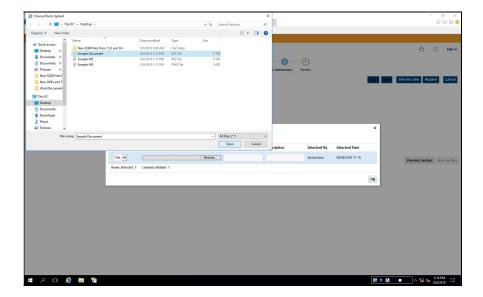

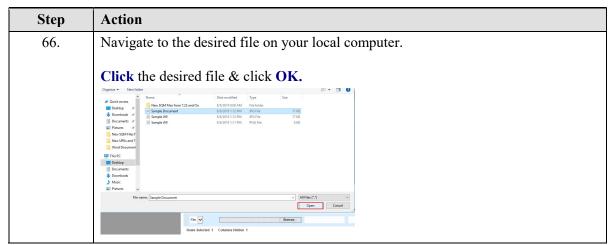

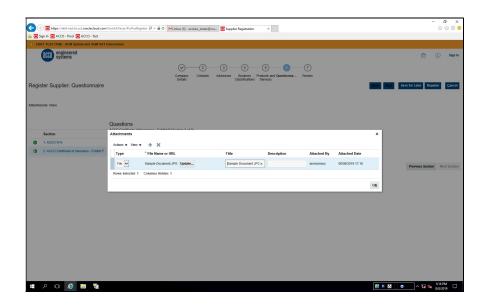

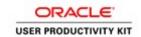

| Step | Action                                                                                    |
|------|-------------------------------------------------------------------------------------------|
| 67.  | Click in the <b>Description</b> field.                                                    |
| 68.  | Type in the desired <b>Description</b> of the document to be uploaded.                    |
| 69.  | Click the <b>OK</b> button.                                                               |
| 70.  | Since both sections of the questionnaire have been answered, Click the Next button.  Next |
| 71.  | Click the Register button.  Register                                                      |
| 72.  | You have now successfully registered as a Consultant.  End of Procedure.                  |